**2024年度 心理学専攻新設**

# **2024 年 度 外国人留学生 募集要項 同朋大学**

一般選抜【社会福祉学部・文学部】 推薦選抜【文学部】

### アドミッションポリシー

#### **●社会福祉学部 社会福祉学科**

〔使命と教育理念〕建学の理念である「同朋和敬」という仏教精神に基づき、本学部は 1961 (昭和 36) 年に文学部社会福 祉学科として創立されて以来、この建学の理念を礎に同朋福祉を実践してきた。1984(昭和 59)年には社会福祉学部社会 福祉学科となり、現在では「社会福祉専攻」「子ども学専攻」「心理学専攻」の三専攻を設けている。 社会福祉専攻では「社会福祉専門職」の養成を、子ども学専攻では「子どもの専門家」の養成を、心理学専攻では「心理学 の専門家」の養成を目指し、社会に貢献することを目指している。各専攻では、この理念に基づき、次のような人を求めて いる。

〔期待する学生像〕「同朋和敬」の精神に立脚し、社会福祉、子ども学、心理学に関する基礎的・基本的な知識・技能を学ぶ ことができる人、またその知識・技能を活用して、自ら課題を発見しその解決に向けて探求し、成果等を表現するために必 要な思考力・判断力等の能力を身につけたいという意欲のある人を求めている。

〔高校段階での修得が望ましい教育内容〕基礎的な読む・書く・考える能力を身につけていること。現代社会、公民、政治・ 経済に関心があり、高校生活におけるボランティア・地域活動の学びを発展させ、主体性を持ち、多様な人々と共働しつつ 学習する態度を身につけていること。

#### **●文学部 人文学科**

〔使命と教育理念〕「仏教精神を基盤とした真のリベラル・アーツの実現」を教育の根幹として、社会的な価値観に埋没しが ちな個性の存在価値を大切にする。文学・歴史・思想・文化の各分野におけるアカデミックな教育を基盤に、人間の価値を 決定する真理を探究するとともに、混迷する今という時代を生きるための「教養力」を育むことが本学科の教育目的である。

〔期待する学生像〕「日本文学専攻」「歴史文化専攻」「現代教養専攻」ともに、普遍的な真理を探究することは言うまでもないが、 現実社会に生きることをも意識し、両者の接点において自己発見をしてもらいたいと願い、次のような人を求める。

- 1. 知的関心が高く、その充実に喜びを感じられる人。
- 2.自己の内面に問いかけ、人間存在の価値を内証しようとする人。
- 3.人文学を通して社会を見つめ、主体的に生きようとする人。

〔高校段階での修得が望ましい教育内容〕国語(現代文、古文・漢文)、地理歴史、公民、外国語(英語)に興味があり、読む・ 書く・考える基礎的能力を身につけていること。

### **●文学部 仏教学科**

〔使命と教育理念〕「同朋和敬(共なるいのちを生きる)」という精神のもと、親鸞の視座を根幹として、浄土真宗の教えに 深く人間を学び、広く仏教の歴史・文化・思想を学ぶことで、混迷する現代社会を健やかに生きていく力を持つ人が成長す る教育に取り組むのが本学仏教学科である。

〔期待する学生像〕私たちが求めている人は次の通りである。 1.「同朋和敬」すなわち「共なるいのちを生きる」という理念に共鳴する人。

2.親鸞の視座を大切にして学び、本当の意味で人間として生きることを真摯に問いたずねようとする人。

〔高校段階での修得が望ましい教育内容〕仏教への素朴な興味を持ち、読む・書く・考える基礎的能力を身につけているこ とが望ましい。

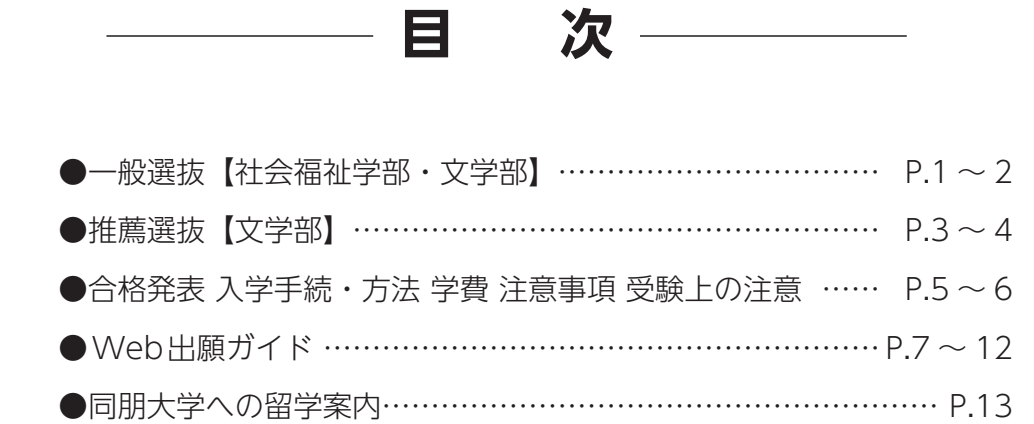

●同朋大学案内図………………………………………………… P.14

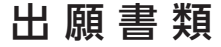

□経歴書

□留学希望理由書

□推薦状

●一般選抜用

●推薦選抜用 ※文学部志願者のみ

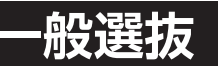

### **一般選抜 社会福祉学部・文学部**

### **A 実施要項**

### **1.募集人員**

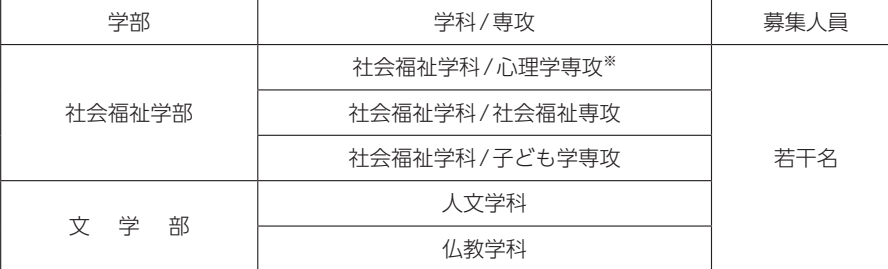

※心理学専攻は1年次入学のみ募集

#### **2.出願資格**

日本国籍を有しない者で下記(1) 〜 (3)の条件を満たす者、または2024年3月までに該当する見込みの者。

(1) 入学時までに出入国管理および難民認定法における「留学」の在留資格を取得できる者。

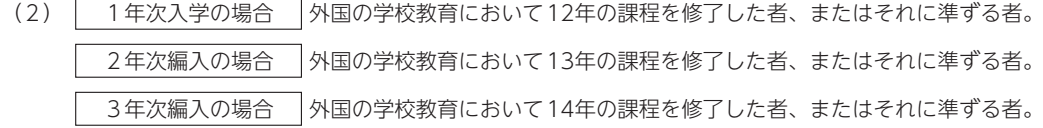

(3) 独立行政法人日本学生支援機構による「日本留学試験」の日本語科目の得点合計が200点以上(記述式の得点は含まない)の者。 または「日本語能力試験」N2またはN1に合格の者。

※法務省入国管理局による在留資格「留学」に係る審査において、生活費などの経費支弁能力、日本語能力、経歴について厳格な 審査が行われます。そのため、本学が入学を許可しても日本国に入国できず、入学できない場合があります。

※編入の場合は出願資格の確認が必要なため、出願の2週間前までにご相談ください。

### **3.日程**

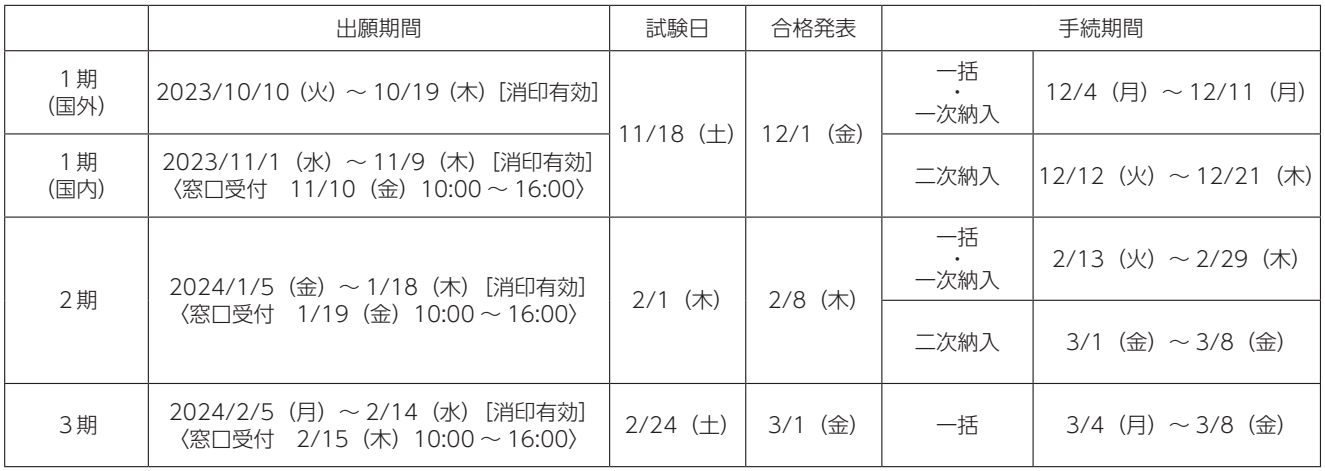

### **4.試験科目**

- (1) 書類審査:書類審査にて受験資格を判定し、判定を通過した者に対してWeb出願サイトにて選抜試験の「受験票」データを 発行する。(自分で印刷し、試験当日に持参すること)
- (2) 選抜試験:下記の試験を行い、日本語能力と合わせて総合評価し判定する。

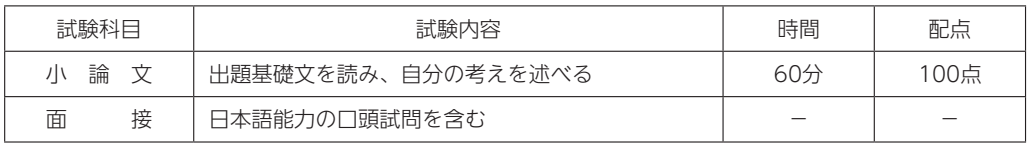

### **5.当日のスケジュール**

※10:10までに試験場に入場してください。

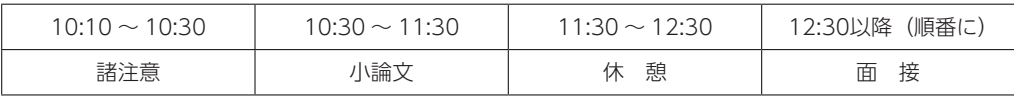

注)試験時間中の入退場は認められません。(ただし、11:00までの入場は可)

### **6.試験会場**

本学(愛知県名古屋市中村区稲葉地町7-1) ※本学への自家用車による来場はご遠慮ください。(ただし、身体に障がいのある方に限り許可します。)

### **B 出願手続**

### **1.出願書類**

【日本語で記入すること】

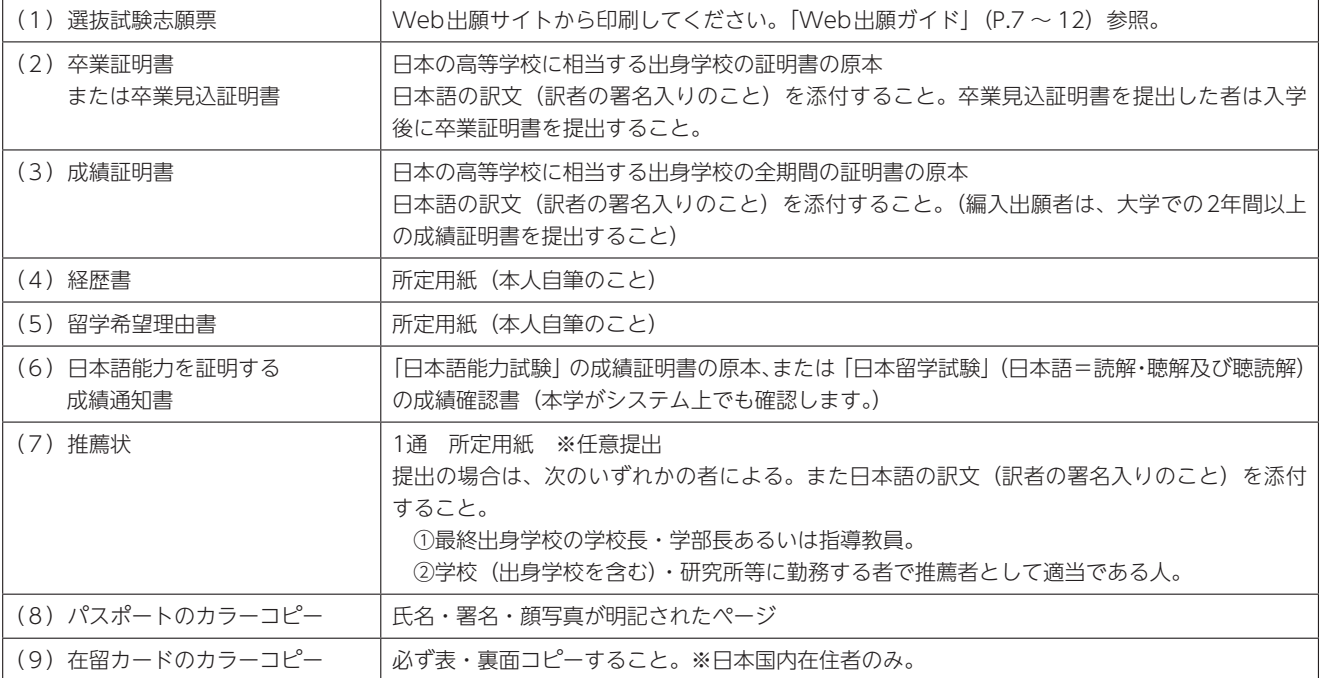

\* (2) (3) (6) については選抜試験時または試験後に返却いたします。

### **2.入学検定料**

### **35,000 円**

「Web出願ガイド」(P.7~12)の案内に沿って、コンビニ、ペイジー、クレジットカードのいずれかの方法で納入してください。 一旦納入された入学検定料はいかなる理由においても一切返還いたしません。 ※日本国外居住者については、日本国内に在住の保証人が志願者本人の代理として、払込むこと。

### **3.出願方法**

- (1) 出願書類を郵送する場合は、市販の角型2号の封筒にWeb出願サイトからダウンロードした宛名票を貼り付け、書留速達郵便にて 郵送してください。その際「書留郵便物受領書」を必ず受取り、本人が保管してください。
- (2) 窓口受付の場合は、決められた日時に限り出願書類の提出が可能です。 受付場所:同朋大学 入試・広報センター
- (3) 窓口受付期日・時間を過ぎた場合は受付けませんので、注意してください。
- (4) 文字はボールペンで正確・明瞭に記入してください。 ※フリクションなど、文字が消える可能性のあるペンは使用しないでください。
- (5) 一旦提出し、受付された出願書類[上記1.の(2)(3)(6)を除く]・入学検定料はいかなる理由においても一切返還いたしません。
- (6) 振込手数料は、振込人の負担となります。
- (7) 入学検定料の振込は、必ず受験する選抜試験の出願期間内に行ってください。

**C合格発表・D入学手続・E学費・F注意事項・G受験上の注意:**P.5 ~ 6に記載する内容をご確認ください。

## **推薦選抜 文学部**

**A 実施要項**

### **1.募集人員**

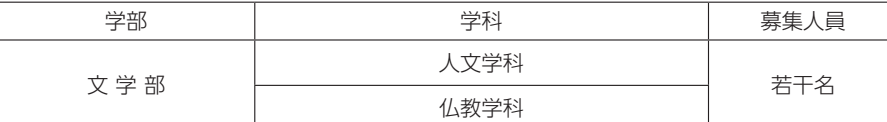

### **2.出願資格**

日本国籍を有しない者で下記の条件を満たす者、または2024年3月までに該当する見込みの者。

- (1) 入学時までに出入国管理および難民認定法における「留学」の在留資格を取得できる者。
- (2) | 1年次入学の場合 |外国の学校教育において12年の課程を修了した者、またはそれに準ずる者で文部科学大臣の指定した者。 2年次編入の場合 外国の学校教育において13年の課程を修了した者、またはそれに準ずる者で文部科学大臣の指定した者。 ●3年次編入の場合 → 外国の学校教育において14年の課程を修了した者、またはそれに準ずる者で文部科学大臣の指定した者。
- (3) 独立行政法人日本学生支援機構による「日本留学試験」の日本語科目の得点合計が230点以上(記述式の得点は含まない)の者。 または「日本語能力試験」N1に合格の者。
- (4) 日本語学校に在学中の者で、人物優秀で本学を強く志望しその日本語学校長が責任をもって推薦する者。
- (5) 本学受験時までに来日して6 ヵ月以上経過している者で、2024年3月に日本語学校を卒業(修了)見込の者。
- (6) 合格した場合は必ず入学することを約束できる者。 ※法務省入国管理局による在留資格「留学」に係る審査において、生活費などの経費支弁能力、日本語能力、経歴について厳格な 審査が行われます。そのため、本学が入学を許可しても日本国に入国できず入学できない場合があります。 ※編入の場合は出願資格の確認が必要なため、出願の2週間前までにご相談ください。

### **3.日程**

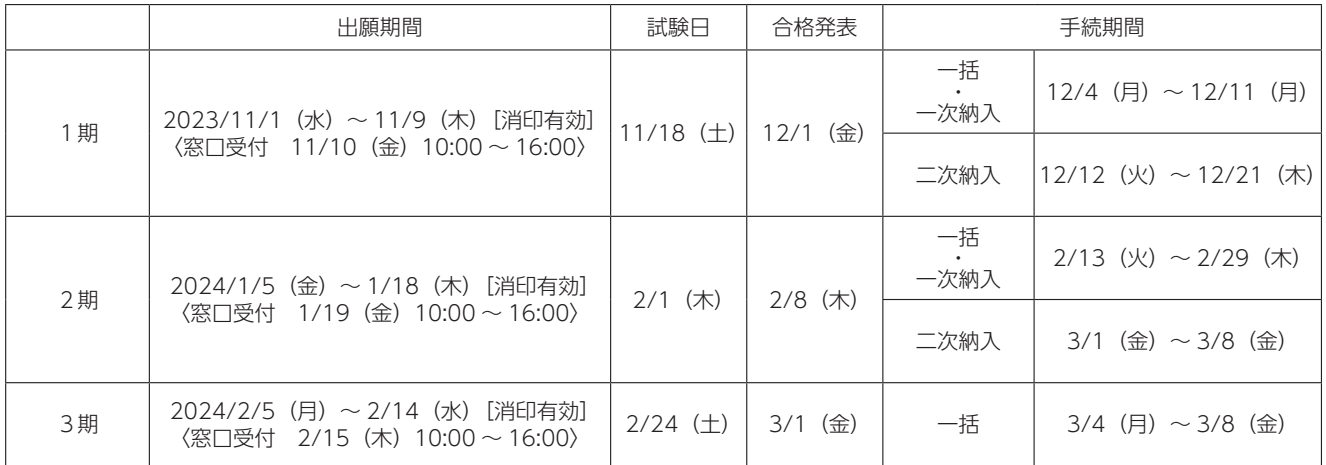

### **4.選考方法**

(1) 書類審査 (2) 面接

### **5.当日のスケジュール**

集合時間は、試験前日までに別途案内します。

### **6.試験会場**

本学(愛知県名古屋市中村区稲葉地町7-1) ※本学への自家用車による来場はご遠慮ください。(ただし、身体に障がいのある方に限り許可します。)

### **1.出願書類**

【日本語で記入すること】

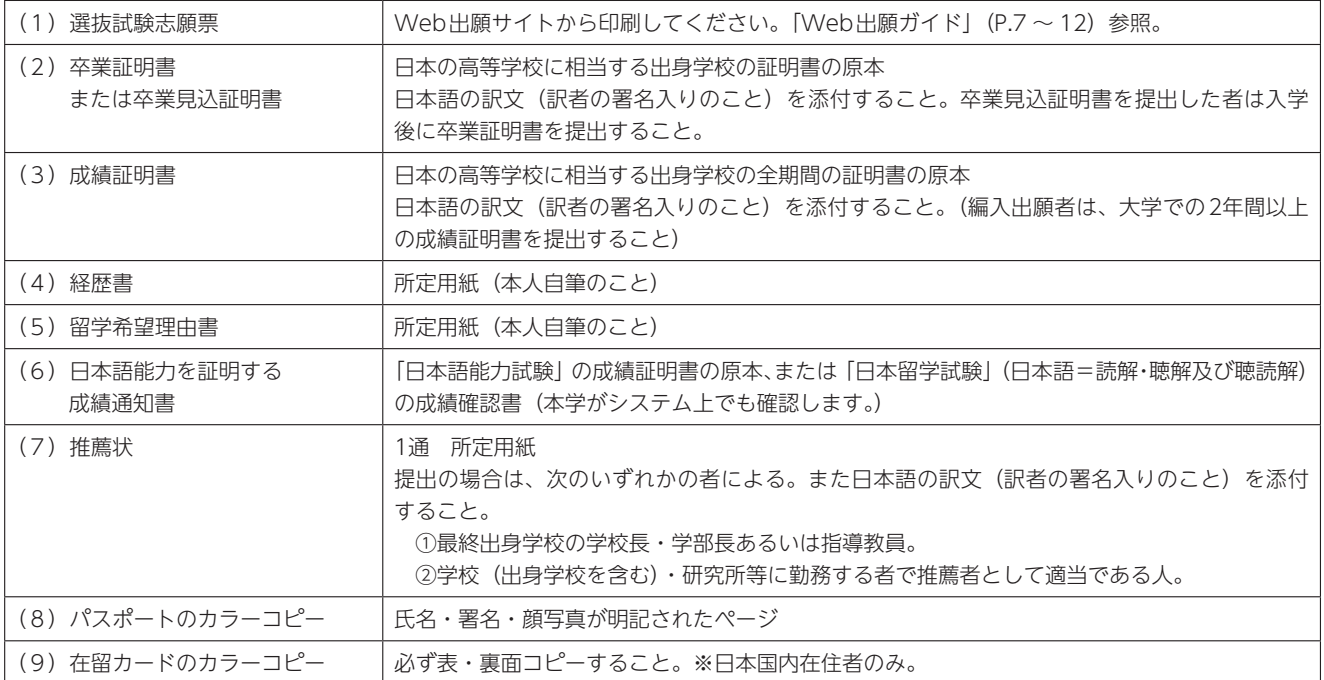

\* (2) (3) (6) については選抜試験時または試験後に返却いたします。

### **2.入学検定料**

### **35,000 円**

「Web出願ガイド」(P.7~12)の案内に沿って、コンビニ、ペイジー、クレジットカードのいずれかの方法で納入してください。 一旦納入された入学検定料はいかなる理由においても一切返還いたしません。

※日本国外居住者については、日本国内に在住の保証人が志願者本人の代理として、払込むこと。

### **3.出願方法**

- (1) 出願書類を郵送する場合は、市販の角型2号の封筒にWeb出願サイトからダウンロードした宛名を貼付し、書留速達郵便にて郵送 してください。その際「書留郵便物受領書」を必ず受取り、本人が保管してください。
- (2) 窓口受付の場合は、決められた日時に限り出願書類の提出が可能です。 受付場所:同朋大学 入試・広報センター
- (3) 窓口受付期日・時間を過ぎた場合は受付けませんので、注意してください。
- (4) 文字はボールペンで正確・明瞭に記入してください。
- ※フリクションなど、文字が消える可能性のあるペンは使用しないでください。
- (5) 一旦提出し、受付された出願書類[上記1.の(2)(3)(6)を除く]・入学検定料はいかなる理由においても一切返還いたしません。
- (6) 振込手数料は、振込人の負担となります。
- (7) 入学検定料の振込は、必ず受験する選抜試験の出願期間内に行ってください。

**C合格発表・D入学手続・E学費・F注意事項・G受験上の注意:**P.5 ~ 6に記載する内容をご確認ください。

### **C 合格発表**

- 1. 合格された方にのみ、「合格通知書(入学手続書類を含む)」を合格発表日に郵送します。合格者は、必 ずこの「合格通知書」を確認してください。
- 2. 各選抜試験合格発表日の9:30から、補助的な手段として、インターネット(パソコン、スマートフォン、 携帯電話)を利用した「インターネット合否照会システム」が利用できます。 本学公式Webサイト内「受験生の方」からお入りください。 URL https://www.doho.ac.jp/examination

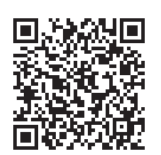

インターネット合否照会システム

3. 電話、郵便による合否の照会には一切応じられません。

### **D 入学手続・方法**

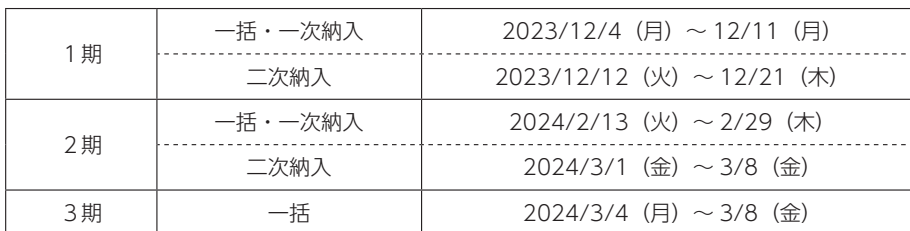

1. 合格者は、合格通知書に同封する「入学手続について」に従って、所定の期限までに学納金の納入および入学手続に関する書類の提出 を行うこと。

- 2. 一次納入または分納(一次納入で入学金、二次納入で授業料等)が選択できます。
- 3. 手続が完了されたことを確認し、「入学許可書」を郵送します。
- 4. 手続を期限までに完了しない場合は、入学を許可しません。
- 5. 一旦納入された学納金は、原則返還しません。ただし、学納金を納入後、2024年3月29日(金)13時までに入学辞退を申出た場合に限り、 入学金を除いた納入金を返還します。

#### **E 学費**

学納金は以下のようになります。

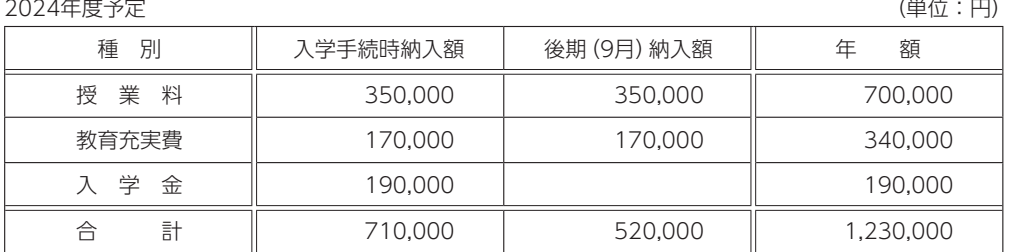

※上記以外に諸会費として、社会福祉学部は36,500円、文学部は31,500円を納入していただきます。 (1年分を前期と後期に分けて納入)

※入学後の資格審査には、必要書類の提出等が義務づけられています。 ※編入学生は入学年度に入学金190,000円を納入していただきます。

#### **F 注意事項**

- 1.学年は4月に始まり、翌年3月に終わります。 \*9月入学はありません。
- 2.本学における授業はすべて日本語で行われるので、十分な日本語能力が要求されます。
- 3.提出された書類に虚偽の記載があった場合は、入学後であっても入学を取消すことがあります。
- 4.出願に関して不明な点があれば、同朋大学 入試・広報センターまでお問合わせください。
- 5.一旦納入された学納金は、原則返還しません。ただし、学納金を納入後、2024年3月29日(金)13時までに入学辞退を申出た場合に 限り、入学金を除いた授業料等を返還します。

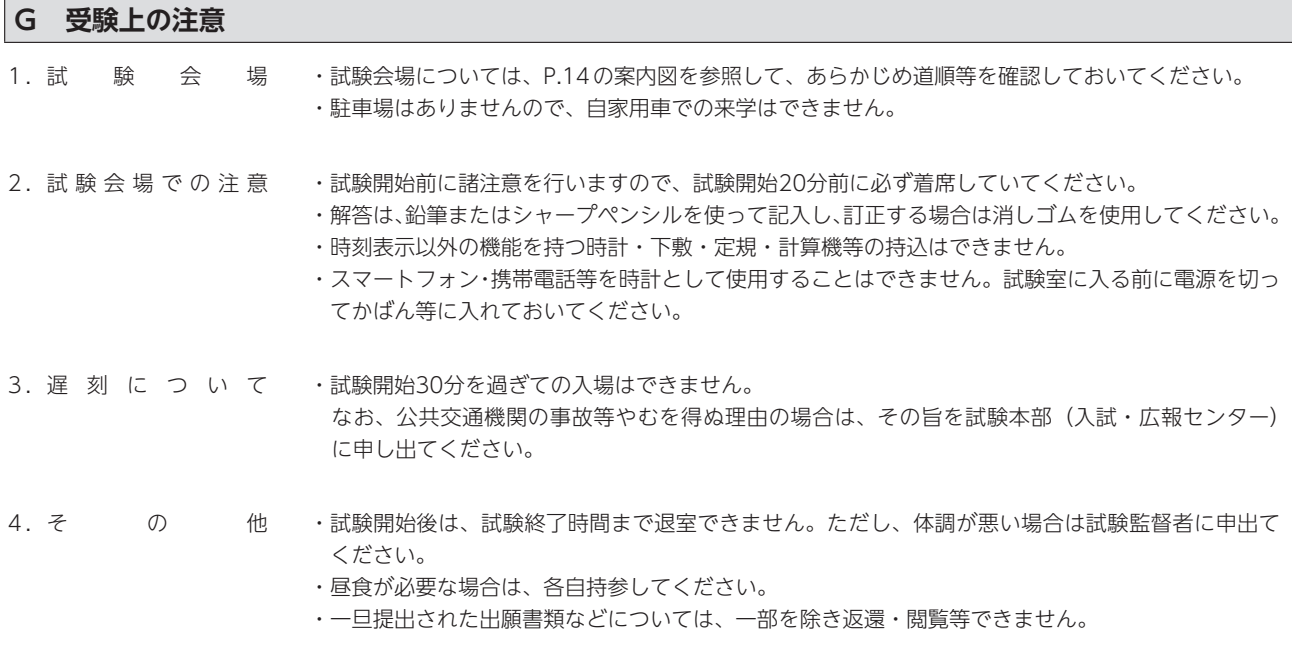

### **Web出願から受験当日までの流れ**

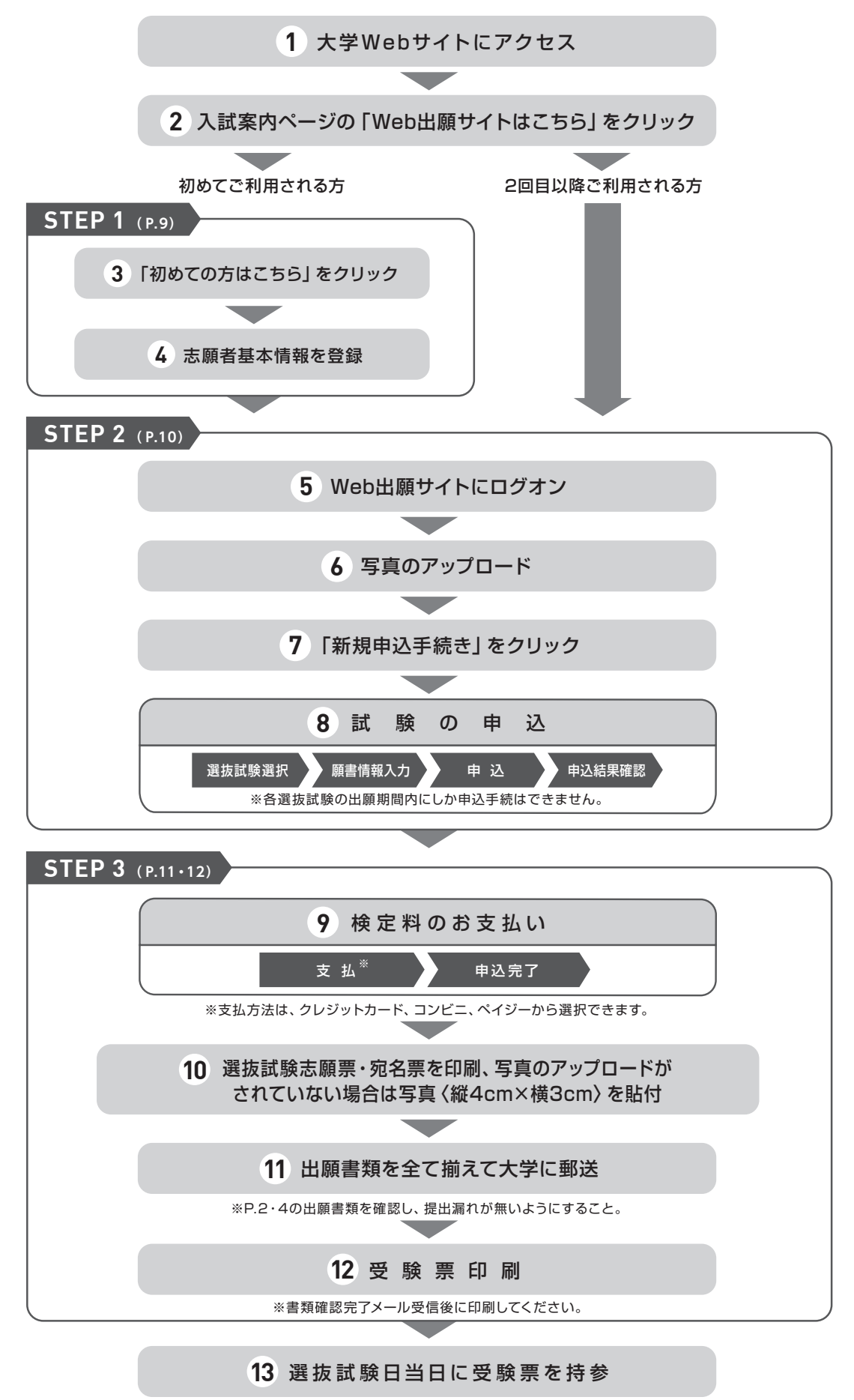

### **Web出願サイト利用の事前準備**

<mark>下記の 1 ~ 4</mark> を出願前に準備してください。

### **1 出願に必要なインターネット環境**

端末ごとに、以下の推奨するインターネットブラウザをご利用ください。

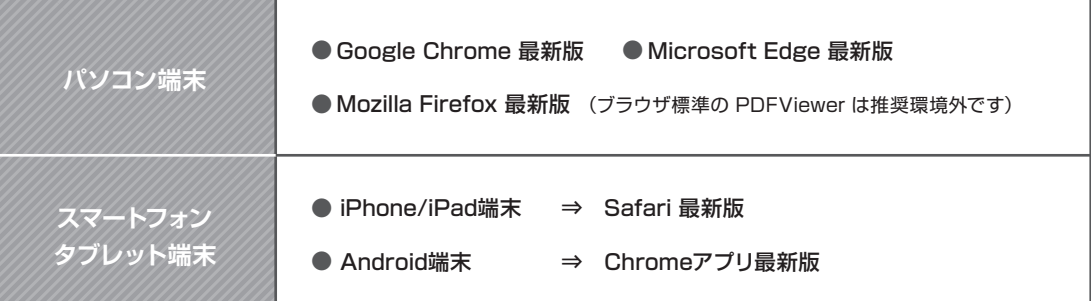

※Android端末に内臓されている標準ブラウザでWeb出願システムを利用すると、画面表示や帳票のPDF出力が正常にできない場合が ございます。「Chrome」アプリをインストールのうえ、Web出願システムをご利用ください。

## **2 PDFファイルを開くためのアプリケーション**

PDFファイルを表示するには、アドビシステムズ社 「Adobe Acrobat Reader」が必要です。端末ごとに インストール(無料)してください。

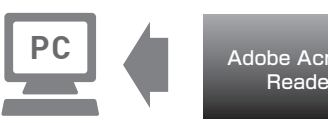

Adobe Acrobat Reader

## **3 受信可能なメールアドレスの準備**

出願登録の際、メールアドレスの入力が必要です。フリーメール(GmailやYahoo!メールなど)や携帯電話 のアドレスでかまいませんが、携帯メールの場合はドメイン**「@contact.grapecity.com」**からのメールを 受信できるよう設定をお願いいたします。

※記号から始まるメールアドレス、同一の記号が2つ以上連続しているメールアドレス、@の前後に記号があるメールアドレスの場合は アカウント登録ができないため、別のメールアドレスでの登録をお願いいたします。 ※メールが届かない場合、「迷惑メールフォルダー」などを確認してください。

## **4 A4サイズが出力できるプリンター**

Web出願サイトにて、「選抜試験志願票」「受験票」「宛名票」を印刷 します。

自宅にプリンターがない場合は、学校やコンビニエンスストアなどで 出力してください。

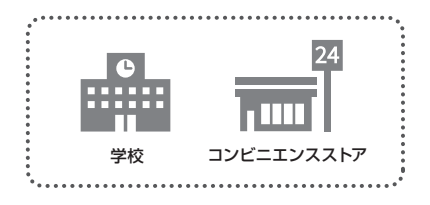

### **Web出願サイトの処理手順**

### **事前登録 STEP 1**

## **1 Web出願サイトにアクセス**

本学のWebサイトにアクセスし、「Web出願サイトはこちら」を クリックします。

スマートフォン、タブレットをご利用の方は、右側のQRコードから 直接Web出願サイトにアクセスできます。

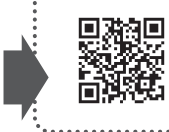

https://lsg.grapecity.com/ doho -ac/app 同朋大学Web出願サイト

## $2$  | 初めての方はこちら をクリック

初めて利用される方は、利用規約に同意の上、| 初めての方はこちら | ボタンをクリックします。

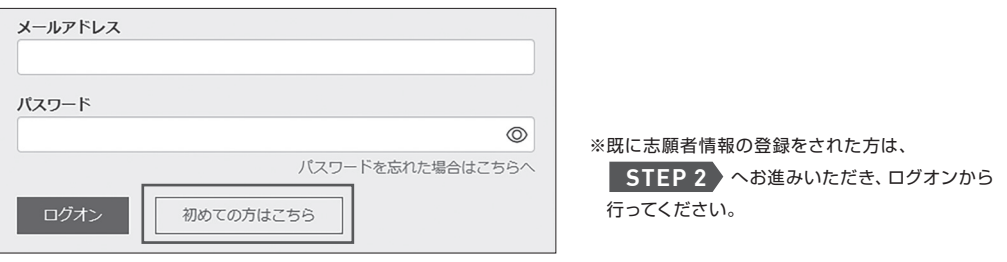

## **3 志願者情報の登録**

#### 必要事項を入力し、志願者の基本情報(メールアドレスやパスワードなど)を登録します。

※ご登録されたメールアドレスは、Web出願サイトへのログオンや各申し込み完了後の連絡先メールアドレスになります。 ※パスワードは8文字以上で英数字含めたものを設定してください。

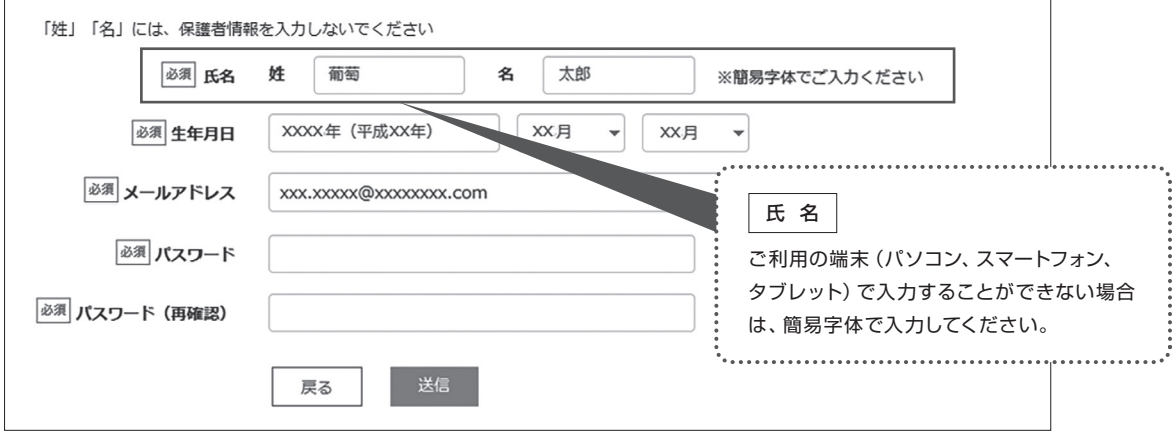

**4 本登録の完了**

志願者情報の登録が完了したら、ご登録いただいたメールアドレス宛に「仮登録完了および本登録のお知らせ」メールが 配信されます。 メール内に記載されている| 本登録完了専用のURL|をクリックして本登録を完了させてください。

※本登録のURLは4時間を経過すると無効になりますので、ご注意ください。 ※メールが届かない場合、「迷惑メールフォルダー」などを確認してください。

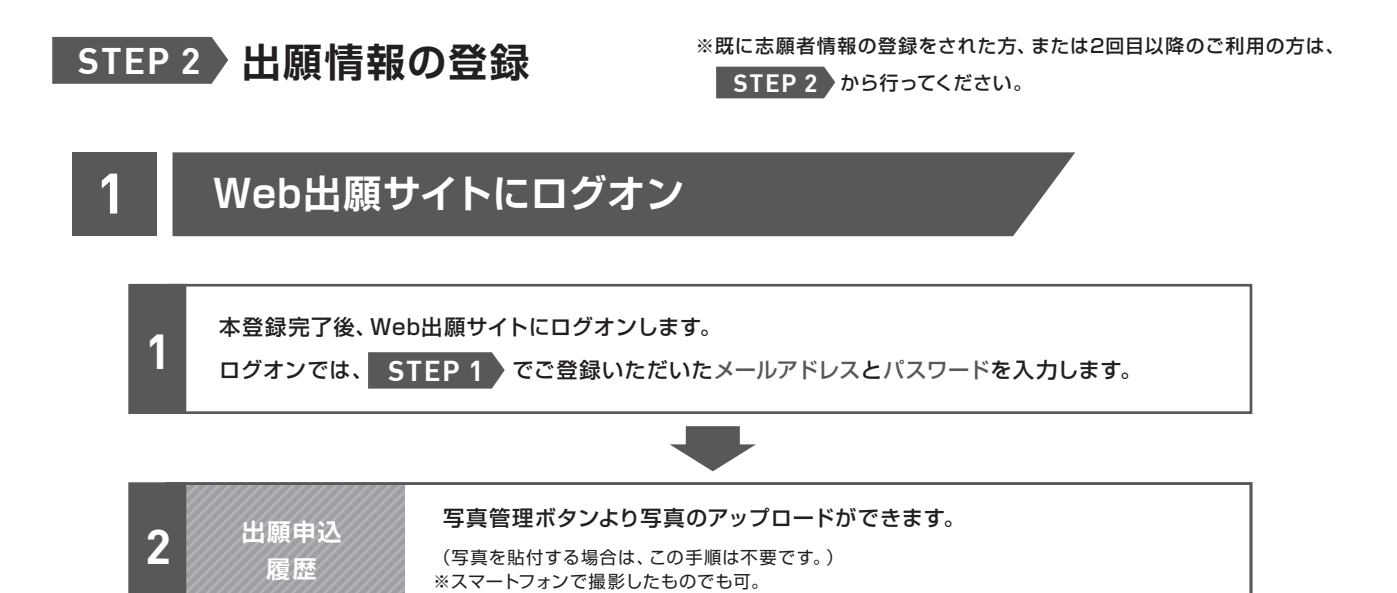

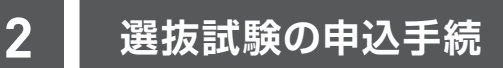

※各選抜試験の出願期間内にしか申込手続はできません。

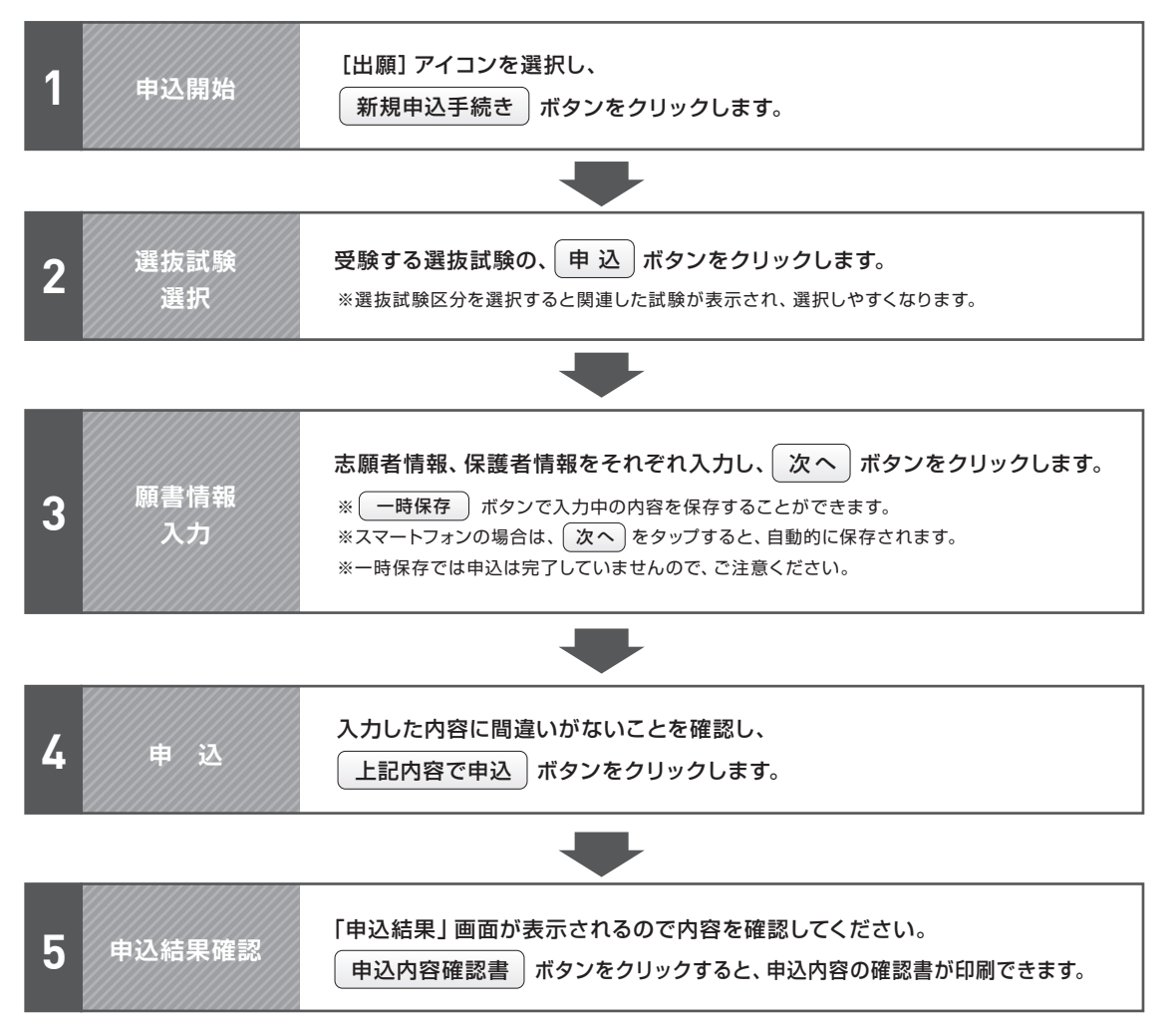

### **STEP 3 入学検定料のお支払い**

申し込み内容をご確認の上、「申込結果」画面内に表示される | お支払い | ボタンをクリックします。 下記のいずれかの決済方法を選択し、画面の指示に従って入学検定料の支払いをしてください。

※決済が完了した後に情報などの修正はできないため、 \*スタか<del>カールのに優に情報なとの修正はできないため、</del><br>情報を修正したい場合は、入試・広報センターまでご連絡ください。 TEL:052-411-1247

### クレジットカード **1**

クレジットカード登録と同時に決済となります。 その後の変更はできませんのでご注意ください。 クレジットカードの名義人は受験生本人でなくても かまいません。

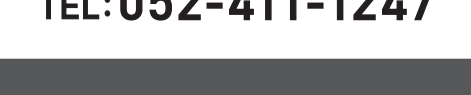

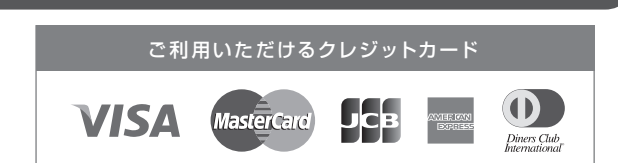

ſo

ay-easy

**入試・広報センター**

### **2** ペイジー

ペイジー対応金融機関ATM(ペイジーマークが貼ってあるATMが対象) またはオンラインバンキング/モバイルバンキングにてお支払いを 行います。金融機関窓口でのお支払いはできません。

#### **3** コンビニエンスストア

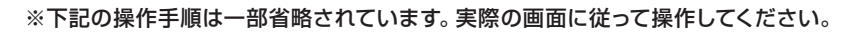

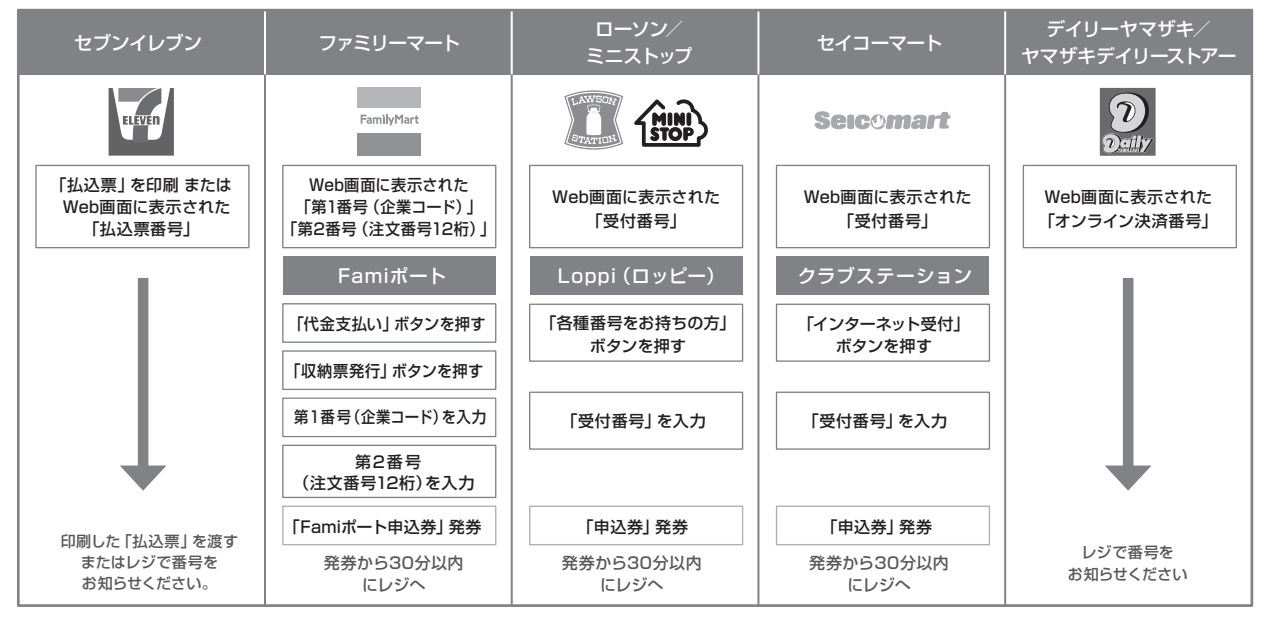

※領収書等は個人控えですので大切に保管してください(提出不要)

#### **4** 事務手数料一覧表

※全ての支払い方法に対して、入学検定料の他に事務手数料がかかります。事務手数料はご本人様負担となります。 (下記の事務手数料一覧表を参照)

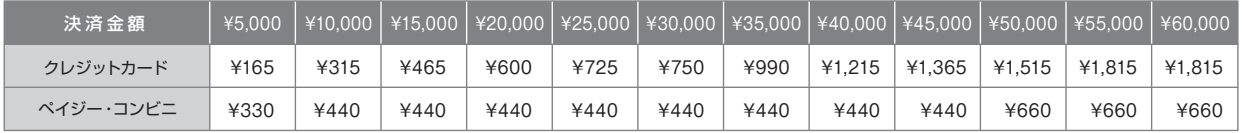

### **5** 選抜試験志願票・宛名票の印刷

お支払いが完了したら、決済完了メールが届きます。メールを受信した後に再度ログオンし、印刷をします。

● 印刷書類=選抜試験志願票・宛名票

● 用紙サイズ=A4

※写真がアップロードされていない場合は、印刷した選抜試験志願票の写真欄に写真〈縦4cm×横3cm〉を貼付してください。

#### **6** 出願書類の郵送

・P.2・4の出願書類を確認し、提出漏れのないようにしてください。

・市販の角2封筒を用意し、印刷した宛名票を貼付し、書留速達で郵送してください。

### 受験票の印刷について

各種提出書類の確認を本学がした後、試験日の3日前までを目途に、受験票の印刷ができるようになります。書類 確認完了のメールを受信したら、Web出願サイトにログオンし、「受験票」 欄の | 印 刷 | ボタンより受験票の印刷を 行ってください。

**※受験票は当日忘れずに選抜試験会場へ持参してください。**

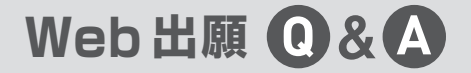

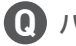

パスワードを忘れたのですが、どうすればよいですか? **Q**

▲ Web出願サイトのログオン画面で バスワードを忘れた場合はこちらへ <mark>をクリックし、メールアドレスを入</mark> 力します。| パスワードの再設定を行う |ボタンをクリックした後に、入力されたメールアドレス宛にパスワ ードリセットの案内メールが送信されるので、送信されたメール内のURLをクリック して [パスワード] [パスワード (再確認)] を入力し、 再設定 | ボタンをクリックし ます。新たに設定したパスワードでWeb出願サイトにログオンしてください。 **PASSWORD**

**Q** 旧字体等の正しい漢字が登録できません。

旧字体等で正しく変換・入力できない場合は、代替の文字を入力してください。代替文字を使用した場合に **A** は、印刷した「選抜試験志願票]「受験票]の該当箇所を赤字で正しい漢字に訂正してください。

**Q** 出願登録後に出願内容を変更することはできますか?

入学検定料の支払方法を確定するまでは修正が可能ですが、支払い完了後の修正はできません。情報を修 **A** 正したい場合は、本学までお問合せください。

**Q** 自宅にプリンターがありませんが出願できますか?

可能です。自宅にプリンターがない場合は、コンビニでの印刷となります。各コンビニ **A** で指定されているアプリをお持ちのスマートフォンにインストールし、アプリ内にPDF の書類を保存します。その上で、コンビニにて印刷を行ってください。

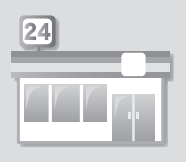

,,,,,,,,,,,,,,,,,,,,,,,,,,,,,,,,,,,,

### **同朋大学への留学案内**

### **1 日本語について**

同朋大学では、すべての講義が日本語で行われます。したがって、同朋大学へ正規留学生として入学を希望する者は、講義を理解で きる十分な日本語能力を必要とします。

### **2 外国人留学生の在留資格について**

外国人留学生とは、日本の大学等において教育を受ける目的を持って入国し、大学等に入学した外国人学生のことをいいます。すな わち、「出入国管理及び難民認定法」の在留資格「留学」によって入国した者、ならびに他の在留資格によって入国し、その後所定 の手続を経て上記に定める資格に変更することのできる者のことをいいます。

### **3 宿舎について**

同朋大学では、留学生のための寮や宿舎の設備がありません。大学周辺のアパートなどで生活することになります。アパートなどを 希望する留学生は、㈱Do(同朋学園出資会社)(TEL:052-419-1252)までお問合わせください。

### **4 医療費補助制度について**

留学生は全員、「国民健康保険」に加入して頂きます。 日本学生支援機構では、外国人留学生が日本国内の医療機関で、けがや病気のために治療を受けた場合、治療費の約80%を補助し ています。

**同朋大学案内図**

**同朋大学**(☎052-411-1247 入試・広報センター直通)

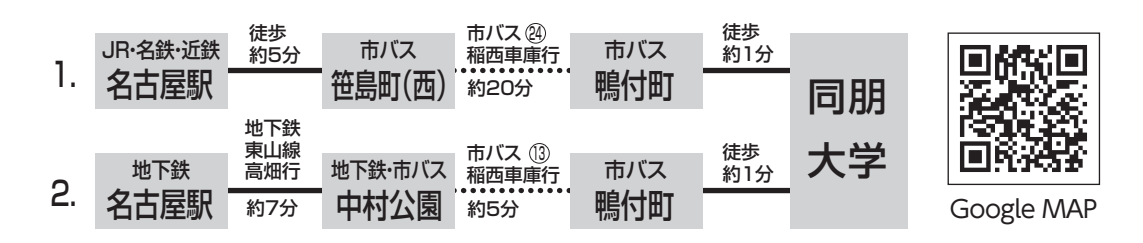

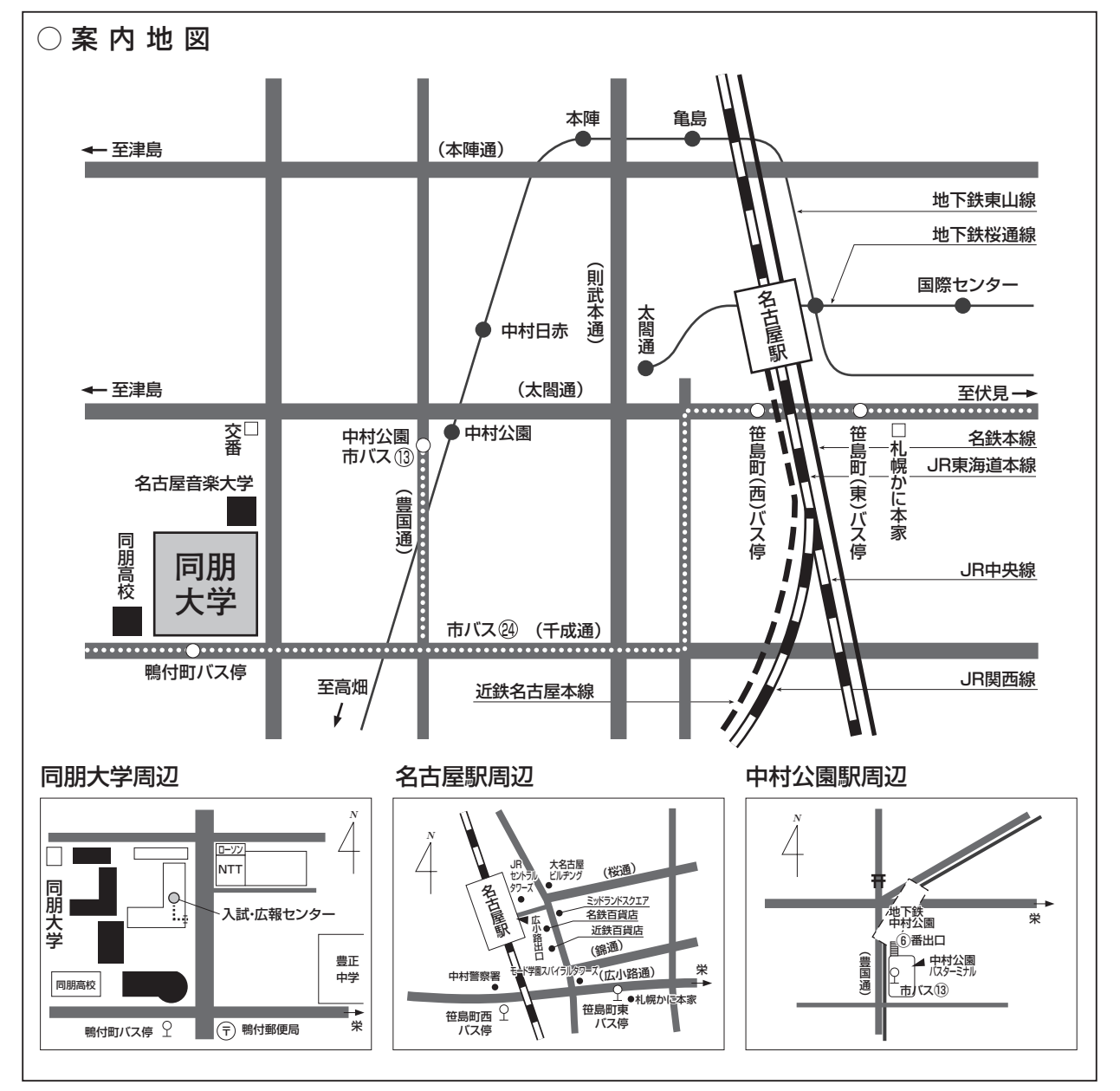

名古屋駅から同朋大学までのアクセスガイド 〈交通アクセス動画〉

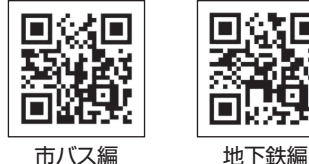

受験番号

※

※印の欄は記入しないこと。

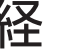

経 歴 書

学校名 | 学校所在地 | 在学期間 | 修学年限 小学校から高校ま 小学校※ 年 月 ~ 小学校※ での通算修学年数 年 月 <sup>年</sup> 中学校※ 年 月 ~ ー<br>-<br>-これのことをしている 年の月 しょうしょう 年の月 しょうしょく 高校※ 年 月 ~ 年 みんちゃく エンタル 年の月 しゅうしょう 年の月 しゅうしょく 学歴 学位等 年 月 ~ みんちゃく エンタル 年の月 しゅうしょう 年の月 しゅうしょく 高校卒業以降 高校卒業以降 学位等 年 月 ~ 年 月 <sup>年</sup> 学位等 年 月 ~ みんちゃく エンタル 年の月 しゅうしょう 年の月 しゅうしょく ※日本の小学校、中学校、高等学校に相当する学校 勤務先名 勤務場所 勤務期間 年 月 ~ 年 月 職歴 年 月 ~ 年 月 年 月~ 年 月 学校名 所在地 在学期間 通算学習年月 年 月 ~ 年 月 │ 年 月 日本語の 学習歴 年 月 ~ 年 月 │ 年 月 年 月 ~ 年 月 │ 年 月 学校名 いっぱん あった 所在地 いっぱん しゅうしん こうこう 在学期間 いっぱん うちのう 通算学習年月 年 月~ 年 月 | 年 月 英語の 学習歴 年 月~ 年 月 | 年 月 年 月 ~ 年 月 │ 年 月 学 □ 志願者本人 □ 両親または保護者 □ 政府または奨学金<br>費 □ <del>ヌ</del>の<del>仙</del> ( 経費 □ その他( )  $\mathcal{O}$ 支弁 生 │ □ 志願者本人 │ □ 両親または保護者 │ □ 政府または奨学金<br>活 │ │<br>費 │ │ での他( □ その他( )

けいしょう しゅうしょう しゅうしゅう しゅうしゅう しゅうしゅう しゅうしゅう しゅうしゅう しゅうしゅう しゅうしゅう しゅうしゅう しゅうしゅう しゅうしゅうしゅう しゅうしゅうしゅう しゅうしゅうしゃ

切  $\downarrow$ 取  $\downarrow$ 線

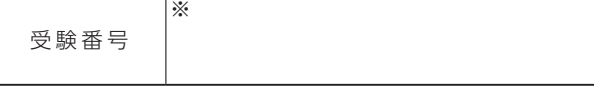

※印の欄は記入しないこと。

## 2024年度 同朋大学外国人留学生入学者選抜試験

## 留学希望理由書

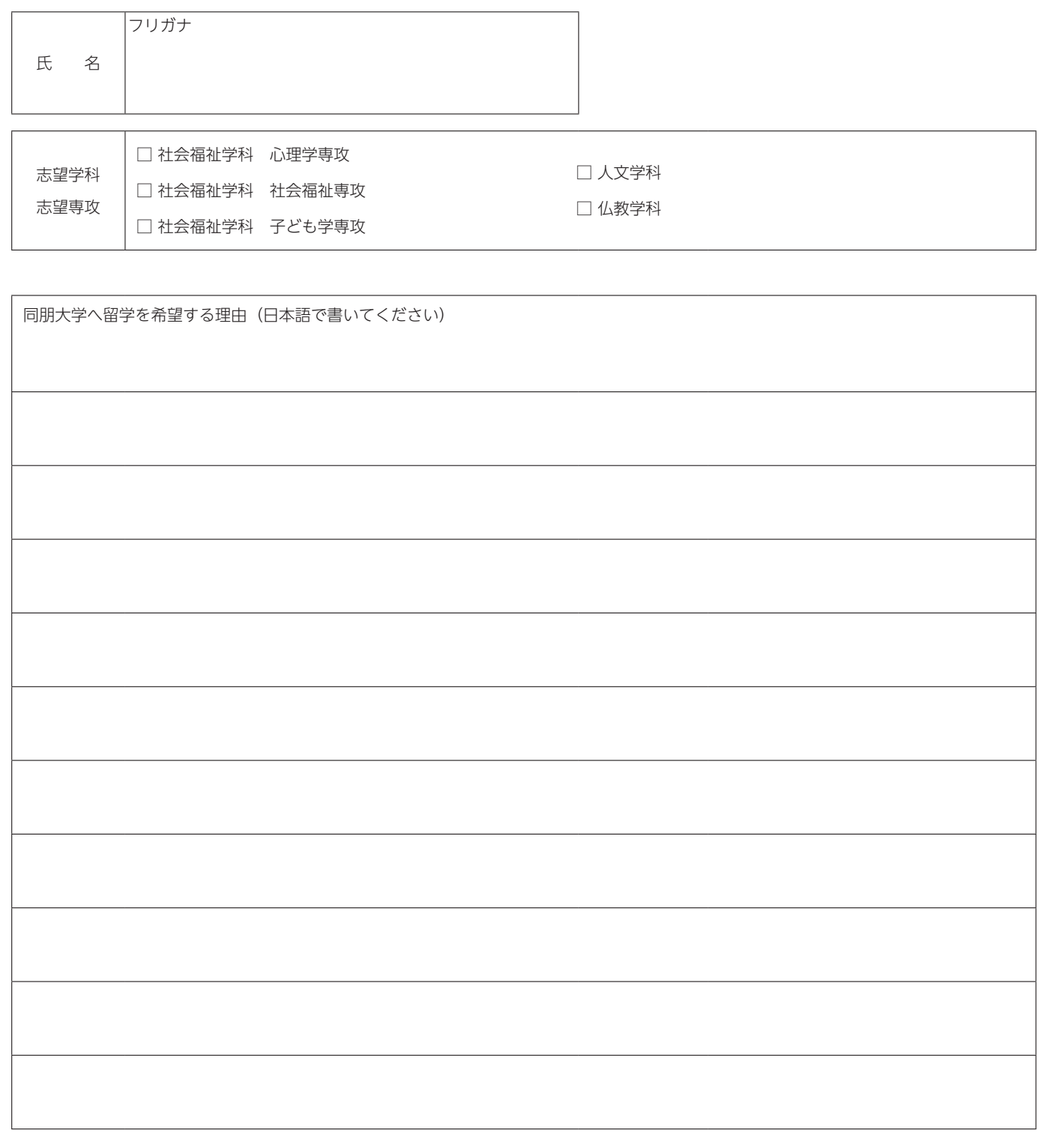

けいしょう しゅうしょう しゅうしゅう しゅうしゅう しゅうしゅう しゅうしゅう しゅうしゅう しゅうしゅう しゅうしゅう しゅうしゅう しゅうしゅう しゅうしゅうしゅう しゅうしゅうしゅう しゅうしゅうしゃ

t 切  $\downarrow$  ) 取  $\downarrow$  ) 線

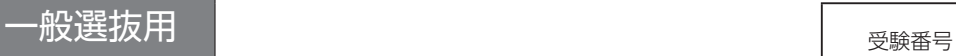

けいしょう しゅうしょう しゅうしゅう しゅうしゅう しゅうしゅう しゅうしゅう しゅうしゅう しゅうしゅう しゅうしゅう しゅうしゅう しゅうしゅう しゅうしゅうしゅう しゅうしゅうしゅう しゅうしゅうしゃ

切  $\downarrow$  ) 取  $\iota$ 線

※

※印の欄は記入しないこと。

## 2024年度 同朋大学外国人留学生入学者選抜試験 推 薦 状

年 月 日

### 同朋大学学長 様

下記生徒を同朋大学外国人留学生として推薦いたします。

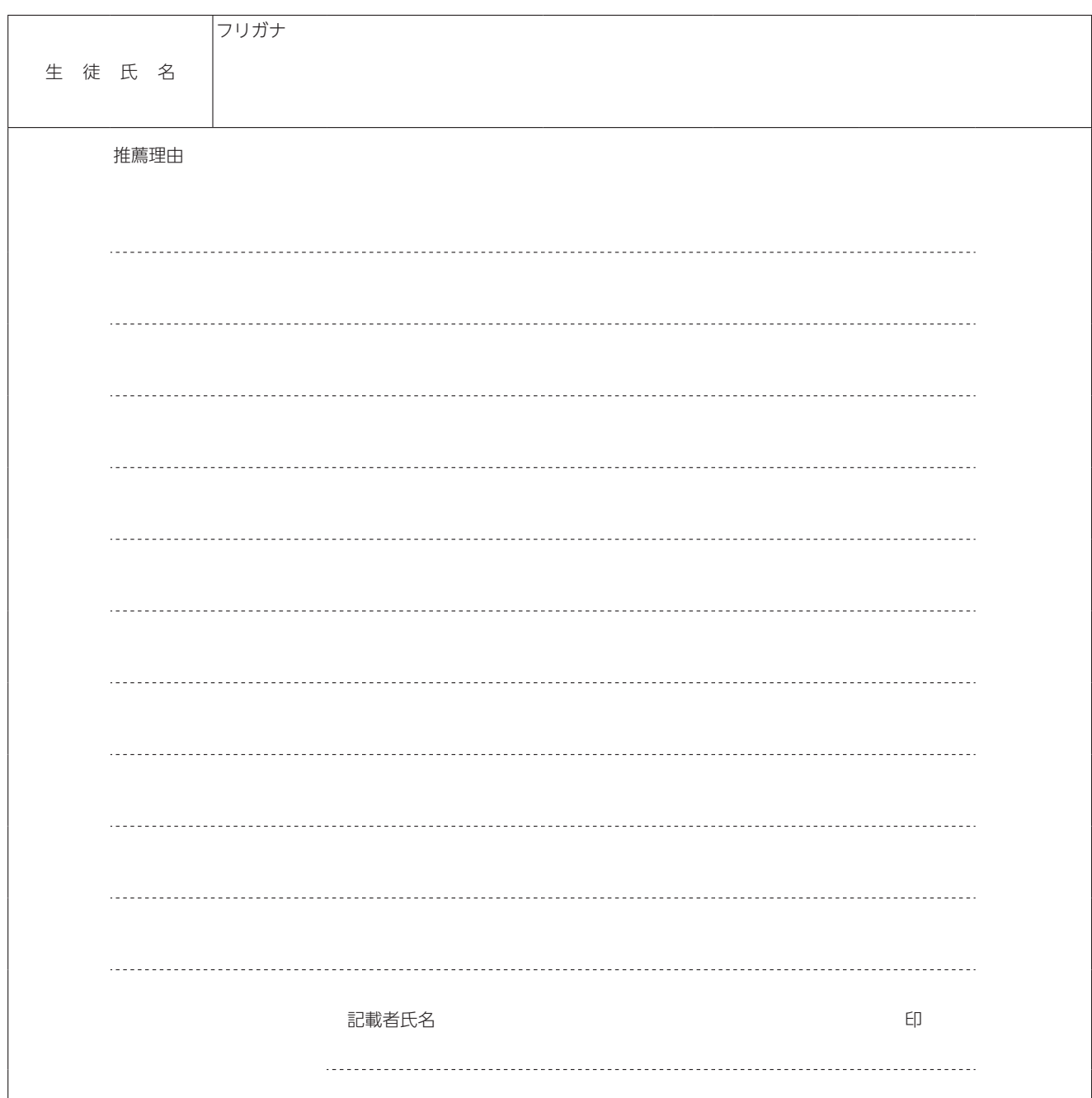

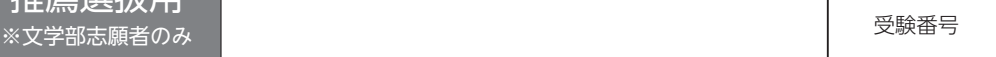

※印の欄は記入しないこと。

## 2024年度 同朋大学外国人留学生入学者選抜試験

## 推 薦 状

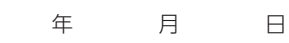

同朋大学学長 様

推薦選抜用

けいしょう しゅうしょう しゅうしゅう しゅうしゅう しゅうしゅう しゅうしゅう しゅうしゅう しゅうしゅう しゅうしゅう しゅうしゅう しゅうしゅう しゅうしゅうしゅう しゅうしゅうしゅう しゅうしゅうしゃ

切  $\downarrow$  ) 取  $\downarrow$ 線

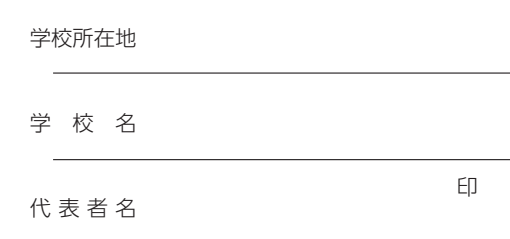

※

下記生徒を同朋大学外国人留学生推薦入学適格者として推薦いたします。

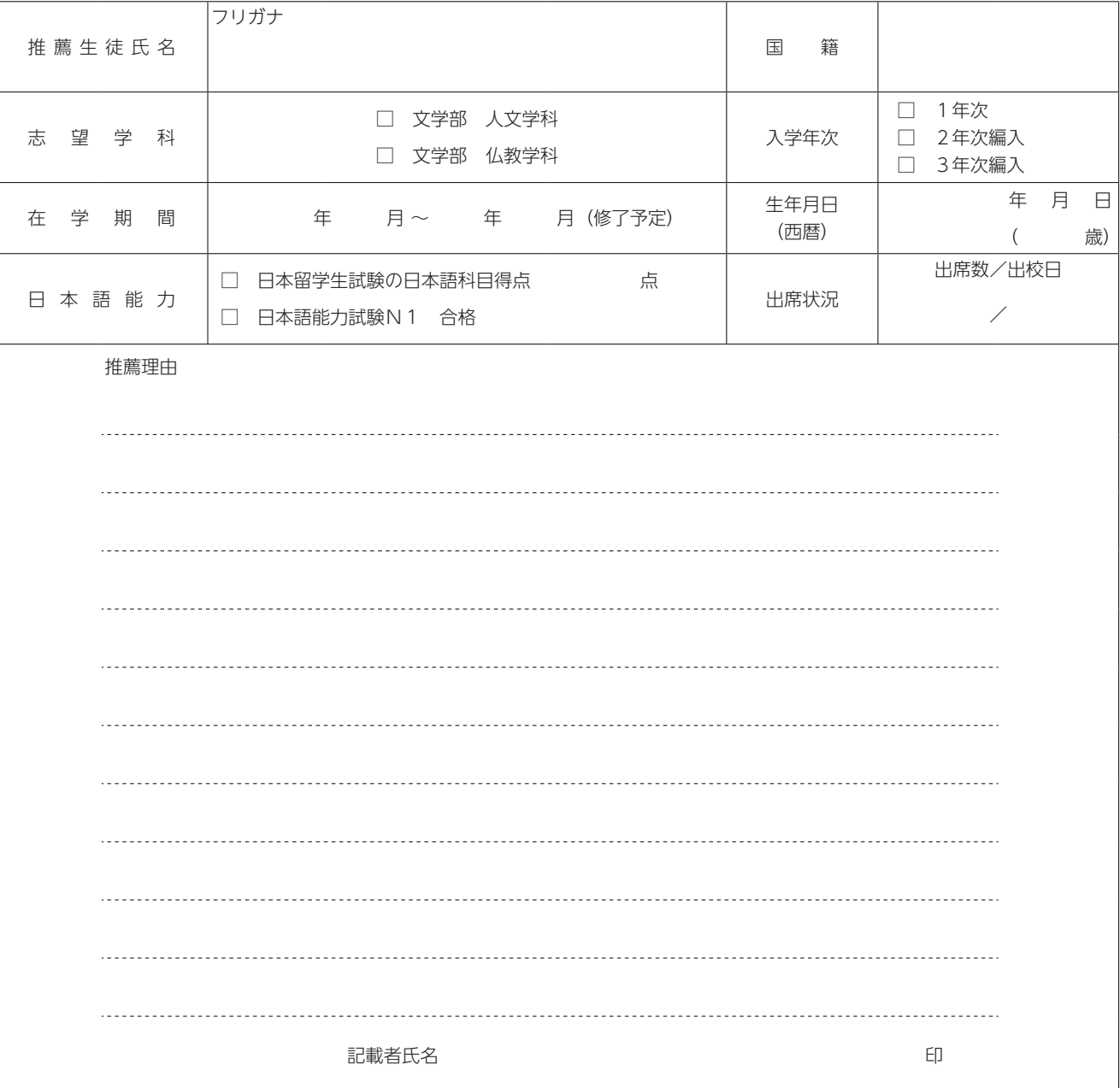

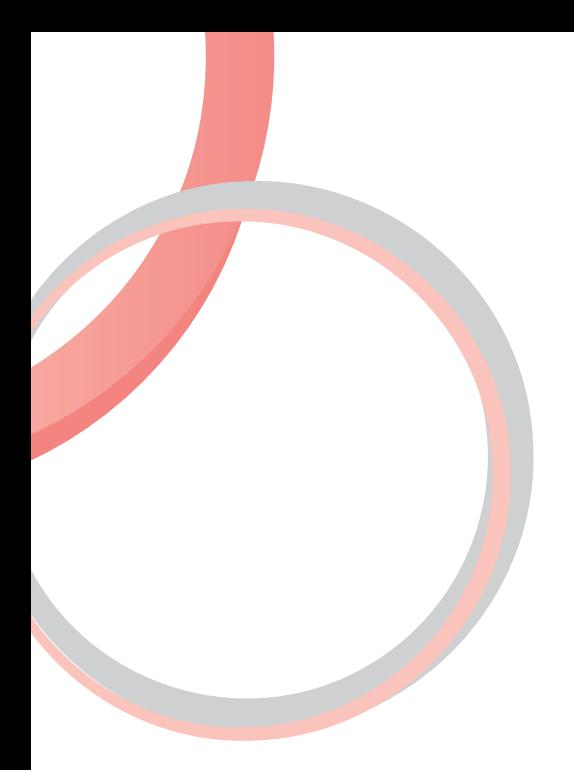

**https://www.doho.ac.jp/**

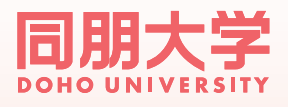

〒453-8540 名古屋市中村区稲葉地町 7-1 TEL 052-411-1247( 入試・広報センター) E-mail nyushi@doho.ac.jp